## Micromedex 行動/手機版安裝說明

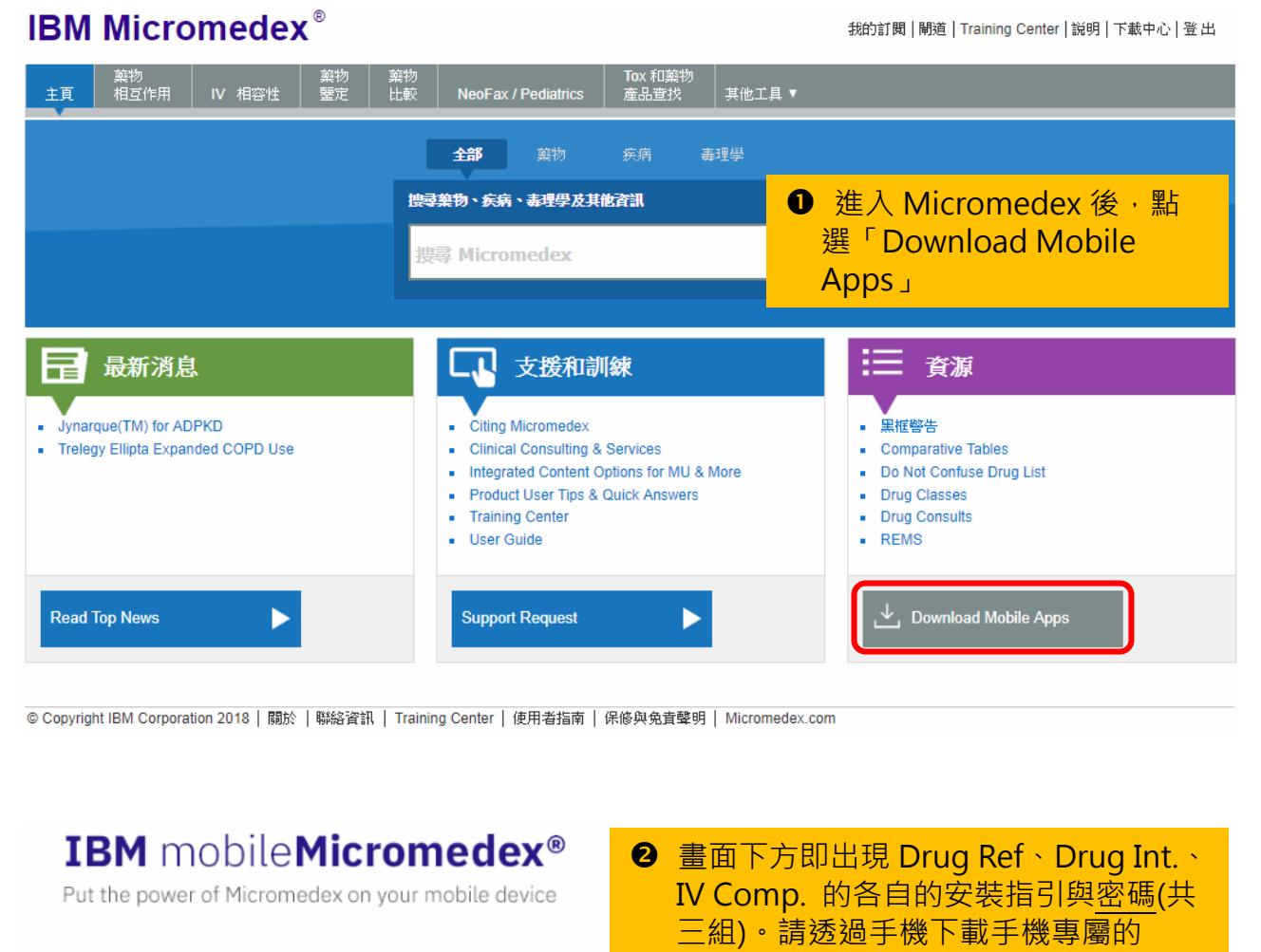

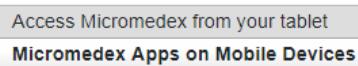

App(s), 安裝過程中, 依指示輸入密碼 即可。

Micromedex Apps on Apple® and Android®

## **IBM Micromedex® Drug Ref**

- . The IBM Micromedex Drug Ref app for Apple and Android devices is available for FREE for Micromedex customers.
- You can access these apps via the iTunes® App Store and Google Play®.
- . You can activate the app by following the simple instructions below.

Simple instructions for installation

- Step 1: Visit the iTunes App Store (Apple devices) or Google Play Store (Android devices) and search for "Micromedex".
- Step 2: From all the Micromedex app results, select IBM Micromedex Drug Ref. You may be prompted to enter your Apple or Google
- Step 3: The app should download directly to your device. (If you visited the iTunes App Store on your PC rather than your device, you<br>may have to sync your device to iTunes on your PC, in order to load the app onto your de
- Step 4: Open the app on your device. Enter the password xaSez8 o begin using IBM Micromedex Drug Ref. The password is casesensitive. Please enter it exactly as it appears here

## 馬偕醫院圖書館 2018/5/7

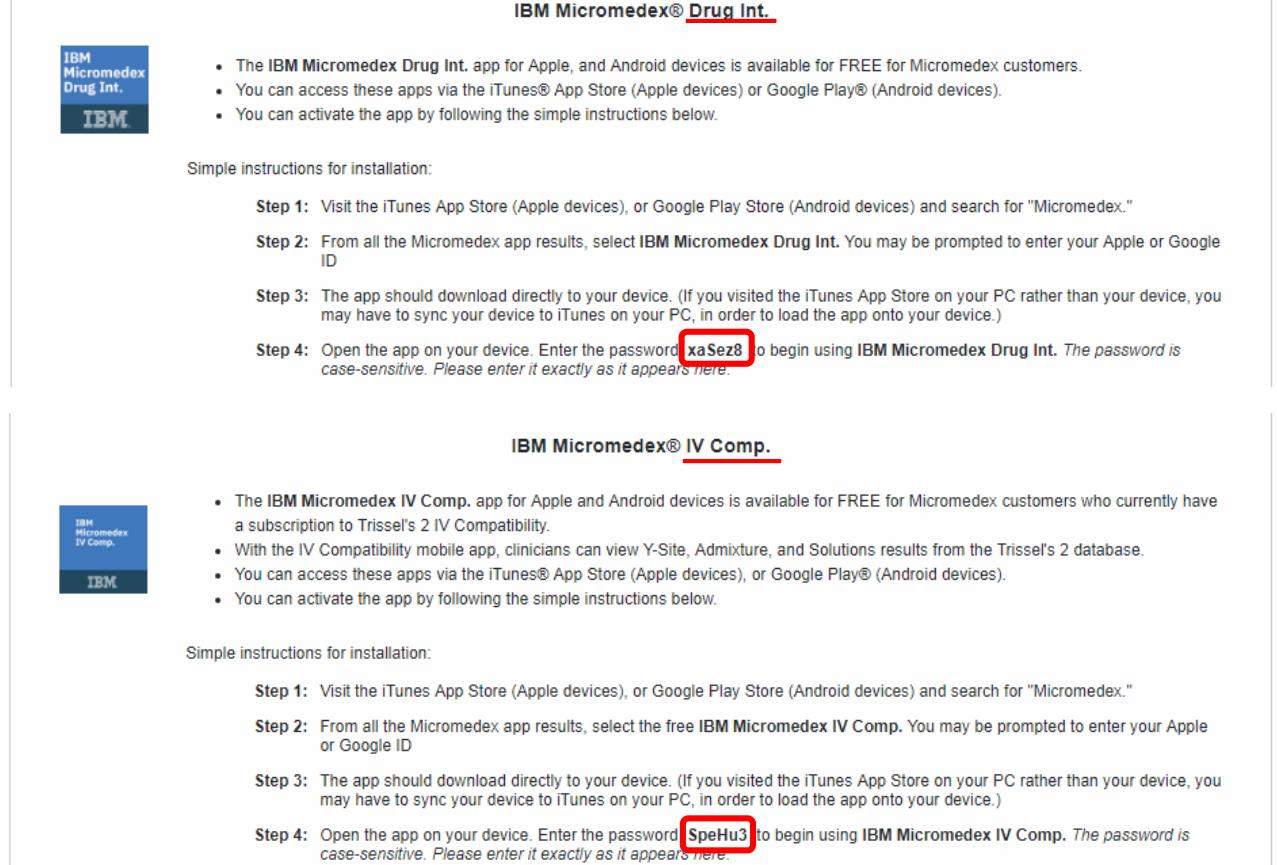

註:iPhone (App Store)、Android (Google Play)可下載三項 Apps Windows Phone (Windows Store)僅提供 Drug Reference App